## **[Lisez-moi V.3.01.001 – Mai 2023](https://www.impact-emploi-association.fr/2023/04/21/lisez-moi-v-3-01-001-21-avril-2023/)**

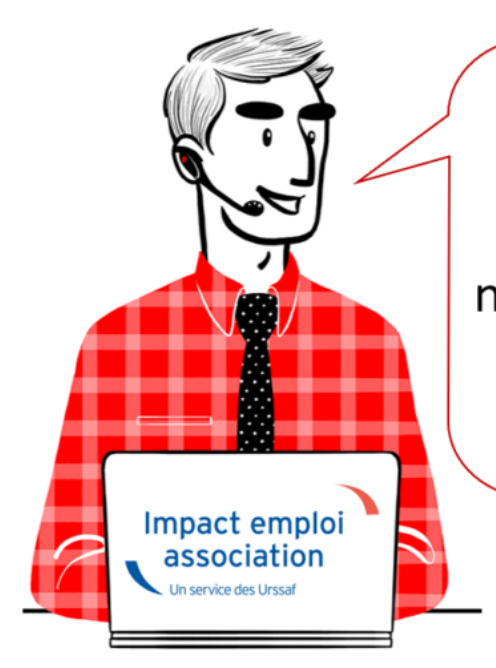

# $V.3.01.001 / 5$  mai 2023

Voici les principales corrections et nouvelles fonctionnalités du logiciel à découvrir dans la version 3.01.001 d'Impact emploi association.

**Sommaire :**

- [Informations importantes](#page--1-0)
- [Paramétrage](#page--1-0)
- [Informations complémentaires](#page--1-0)
- [Rappels](#page--1-0)
- [Fiches à la une](#page--1-0)

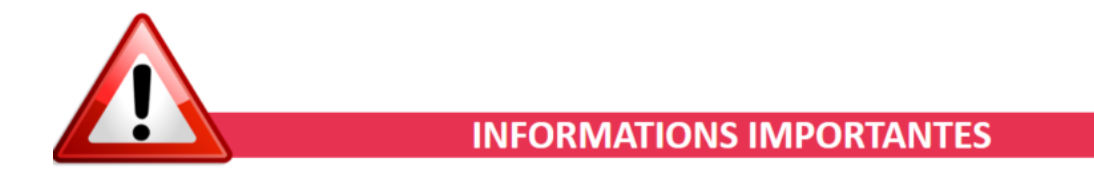

### **▶ Mise à jour technique**

Cette mise à jour est une mise à jour technique.

La numérotation change mais les fonctionnalités sont identiques.

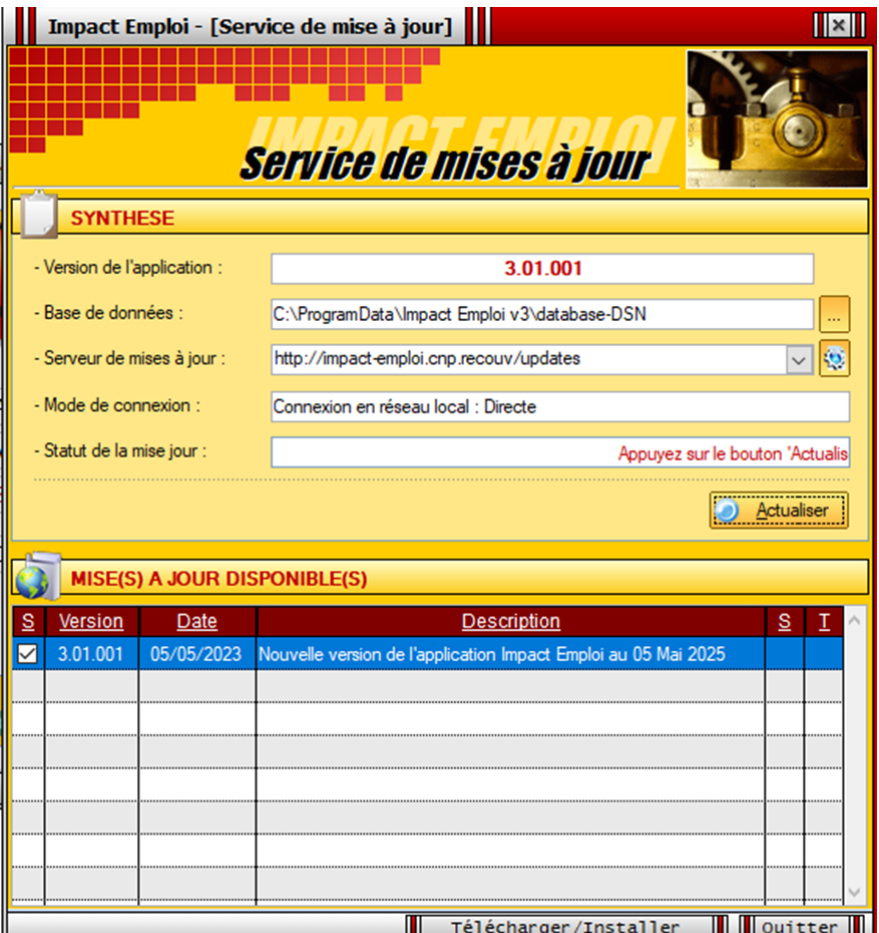

La configuration minimale pour pouvoir assurer la bonne continuité des mises à jour du logiciel Impact Emploi est d'être en **Windows 10**.

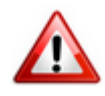

Si le message suivant apparait :

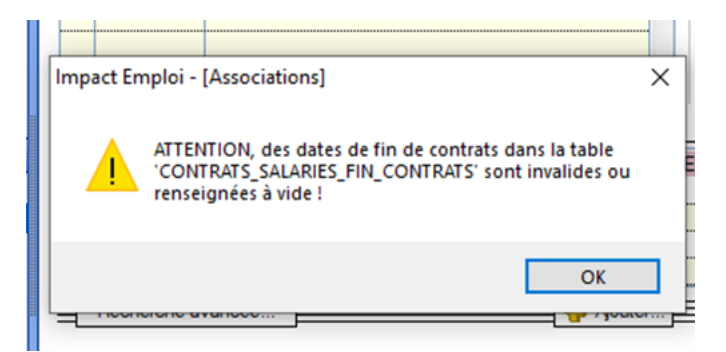

contactez l'assistance.

#### **▶ Téléchargement de la mise à jour**

Merci de **fermer ou réduire toutes les fenêtres ouvertes sur votre poste de travail** *(fenêtre de messagerie, document PDF…)* **durant le téléchargement de la mise à jour et de son installation** car certains messages d'installation apparaissent sous ces fenêtres et ne seront donc pas visibles.

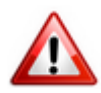

**Installation multiposte** : il convient de **fermer sur tous les postes toutes les fenêtres ouvertes** avant de télécharger et d'installer la mise à jour poste par poste.

Si vous n'arrivez pas à installer automatiquement la mise à jour, [suivez ce](https://impact-emploi.urssaf.fr/updates/version 3/UPG20230505-1/upgradeimpactemploiv301001.exe) [lien permettant de télécharger la version à partir de votre navigateur](https://impact-emploi.urssaf.fr/updates/version 3/UPG20230505-1/upgradeimpactemploiv301001.exe) [internet](https://impact-emploi.urssaf.fr/updates/version 3/UPG20230505-1/upgradeimpactemploiv301001.exe).

#### **▶Sauvegarde des données**

Afin de garantir la sauvegarde de vos données, pensez à réaliser très régulièrement des sauvegardes de vos bases sur un disque du externe ou une clé USB.

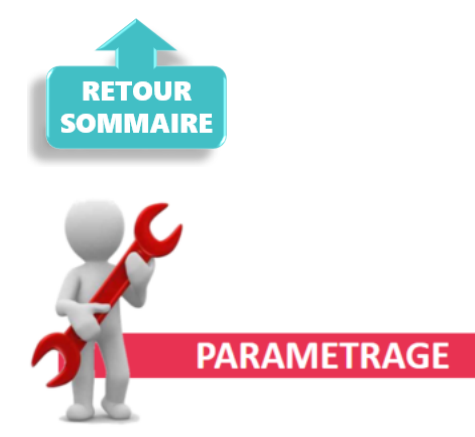

#### **▶ Revalorisation du SMIC**

Le SMIC est revalorisé **à compter du 1er mai** .

#### **▶ Barème indemnités kilométriques**

Le barème des indemnités kilométriques a été mis à jour dans cette version.

#### **▶ Cotisation Congés Spectacles :**

Le taux de cotisation Congés Spectacles a été mis à jour.

#### **▶ Convention collective Aide à domicile**

La valeur du point a été mise à jour.

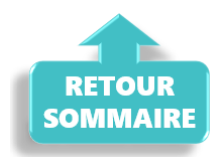

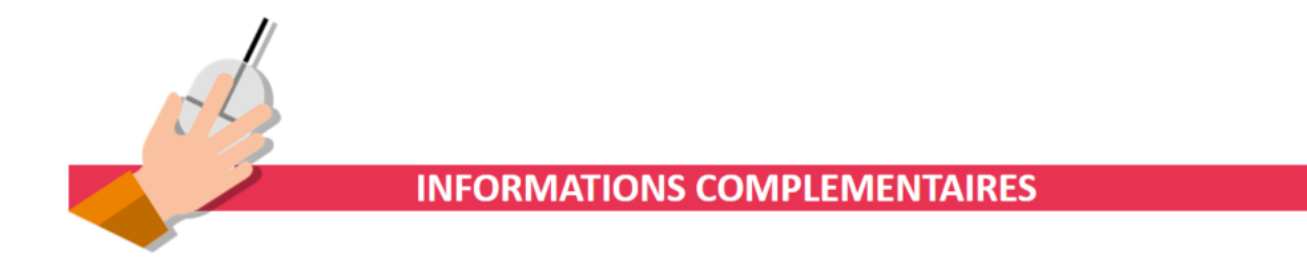

#### **▶ Changement de SIRET**

En cas de changement de SIRET, lié à un changement d'adresse, vérifier au préalable que le nouveau SIRET est actif.

Pour vous aider un fiche pratique est à votre disposition : [Changement de](https://www.impact-emploi-association.fr/2019/02/27/changement-de-siret/) [SIRET](https://www.impact-emploi-association.fr/2019/02/27/changement-de-siret/)

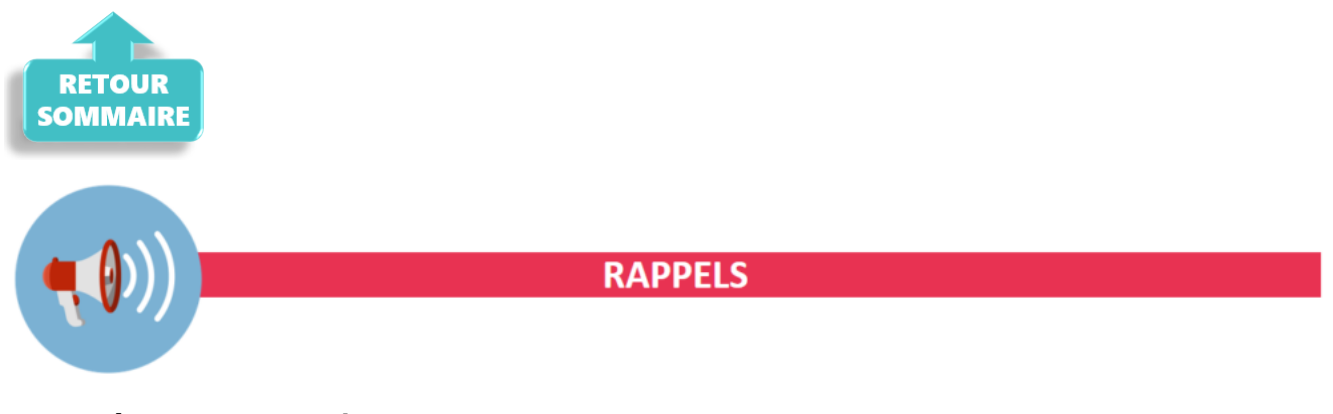

#### **▶ Outil de contrôle DSN-Val**

Afin d'être en **conformité avec la norme DSN 2023**, une **nouvelle version de votre outil de contrôle DSN-Val** est **disponible** sur votre poste de travail.

 $\Box$ 

 $\times$ 

La dernière version de DSN-Val est la **2023.1.0.12** :

**PS DSN-VAL (Version 2023.1.0.12)**  $\Box$ FXOOO

**Attention ! Pensez à mettre à jour l'outil de contrôle via le bouton orange de la barre d'outils comme vous avez l'habitude de le faire**.

Si vous n'avez pas déjà **DSN-Val 2023** sur votre poste, **vous devez télécharger la version DSN-Val 2023.1.0.12 à partir du portail** *[DSN](https://www.net-entreprises.fr/declaration/outils-de-controle-dsn-val/)***.**

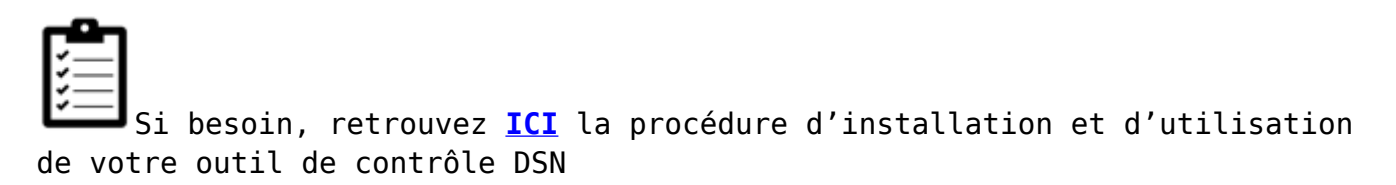

#### **▶ Rappel : Comment joindre l'assistance ?**

Pour toute demande d'assistance, l**'unique adresse est : [impact-emploi](https://www.impact-emploi-association.fr/2021/12/06/lisez-moi-v104-decembre-2021/impact-emploi-association@urssaf.fr)[association@urssaf.fr](https://www.impact-emploi-association.fr/2021/12/06/lisez-moi-v104-decembre-2021/impact-emploi-association@urssaf.fr)**.

Pour une meilleure prise en charge de vos demandes, **merci d'indiquer un objet** ainsi que vos **coordonnées** dans le corps du message.

**Merci de ne pas réitérer l'envoi d'un même message** afin d'éviter les doublons et la surcharge de la boîte de réception.

L'équipe Impact emploi vous remercie !

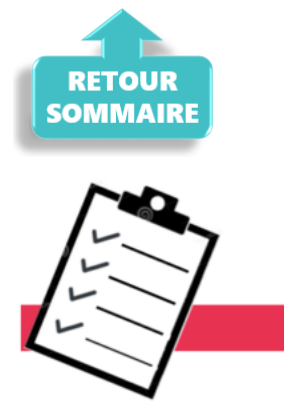

**FICHES A LA UNE!** 

Retrouvez dans cette rubrique **les fiches pratiques à la une suivant l'actualité paie**, ainsi que les **nouvelles fiches mises à votre disposition** :

- [Changement de SIRET](https://www.impact-emploi-association.fr/2019/02/27/changement-de-siret/)
- [Procédure d'installation de l'outil DSN-Val](https://www.impact-emploi-association.fr/2023/01/19/outil-de-controle-dsn-val-2023/)
- **[Intégration automatique des CRM PAS](https://www.impact-emploi-association.fr/2019/02/28/procedure-dintegration-automatique-des-crm-nominatifs/)**
- [Sauvegarde de base de données Anomalies](https://www.impact-emploi-association.fr/2020/04/21/sauvegardes-bases-anomalies/)

Pour accéder à l'ensemble des fiches pratiques du logiciel, [c'est ICI](https://www.impact-emploi-association.fr/category/fiches-pratiques/) ! N'hésitez pas à vous servir de l'outil recherche par mots clés pour trouver une fiche spécifique :

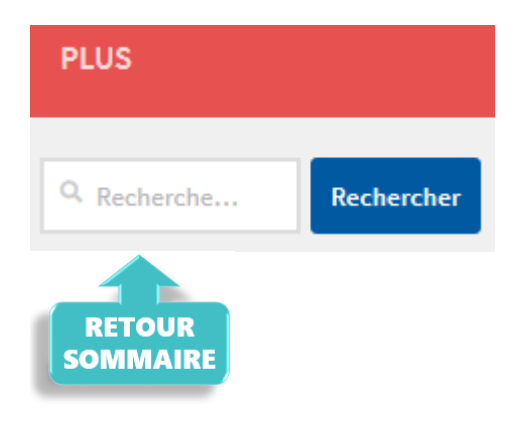

## **[Outil de contrôle DSN-Val 2024](https://www.impact-emploi-association.fr/2023/01/19/outil-de-controle-dsn-val-2023/)**

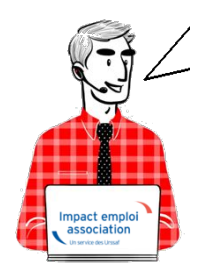

## **Fiche Pratique – DSN : Contrôle du fichier DSN à l'aide de l'outil DSN-Val**

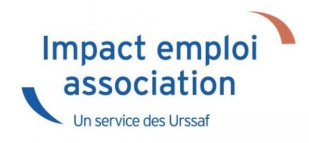

## ► **Contexte**

Une fois votre **fichier DSN généré**, il est **indispensable** de le **soumettre à analyse via l'outil de contrôle DSN-Val.** Cela permettra de **détecter les éventuelles anomalies à corriger avant son dépôt, en réel, sur Net-Entreprises.**

**Pour information :** Les demandes des tiers n'ayant pas respecté cette étape avant de solliciter l'assistance pour intervention ou régularisation ne seront pas traitées prioritairement par l'équipe technique.

### ► **Installation de l'outil DSN-Val**

- Créez un répertoire « **DSN\_val\_2024** » à la racine de votre disque C:
- Rendez-vous sur **[Net-entreprises](https://www.net-entreprises.fr/declaration/outils-de-controle-dsn-val/)** *(https://www.net-entreprises.fr)*

Déplacez-vous au niveau du pavé *« Outil Dsn-Val 2024 »* :

- Cliquez sur l'option Dsn-Val en automatique : *« Dsn-VAL pour Windows »* :
- ouvrir le fichier dans Téléchargements *« autocontrole-dsn-val\_2024.exe »* :

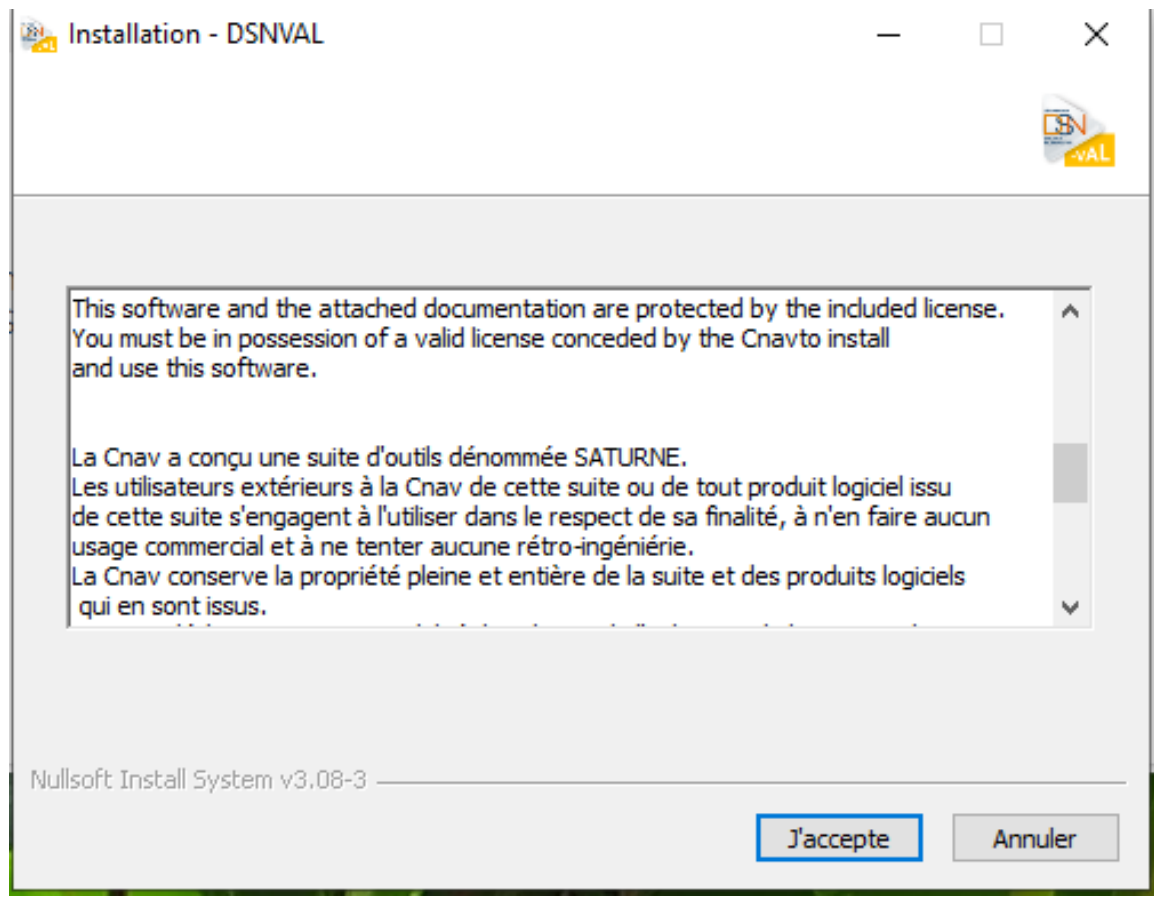

**Choisissez le répertoire** précédemment créé *« C:/DSN\_val\_2024 »*.

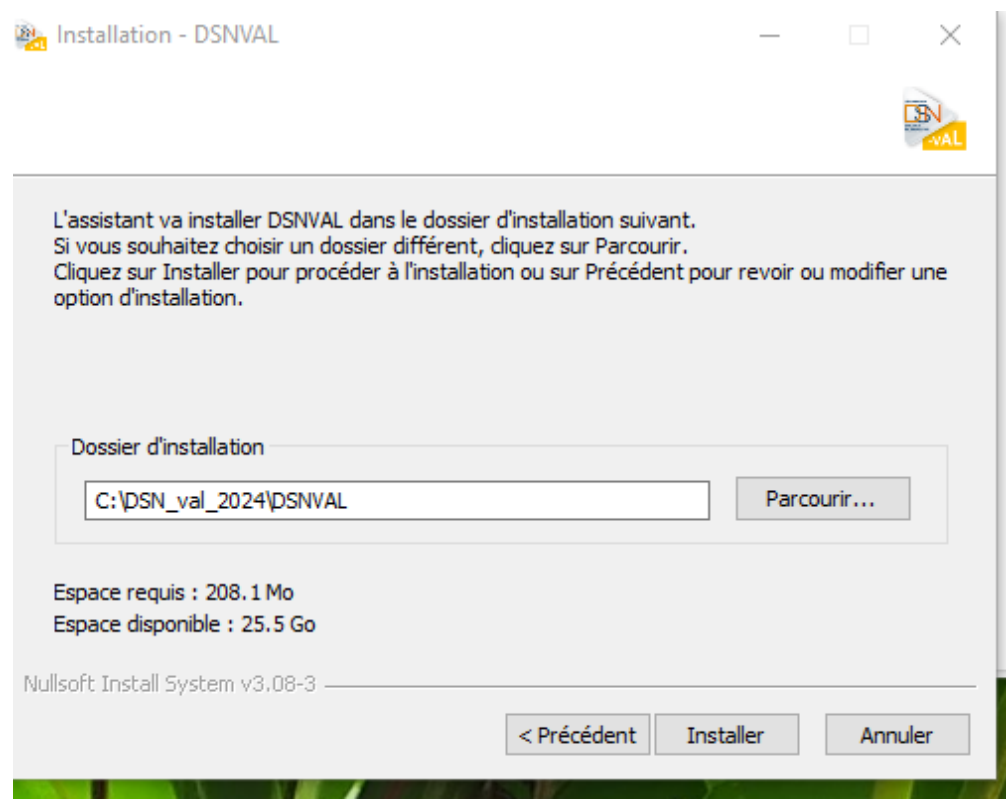

- Cliquer sur le bouton « **Installer** »
- **Poursuivez l'installation** en cliquant sur le bouton « **Suivant >** » selon les instructions données et jusqu'à la fin.
- Résultat du raccourci bureau :

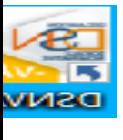

## ► **Utilisation de l'outil DSN-Val**

A l'ouverture de l'outil, l'écran suivant s'affiche :

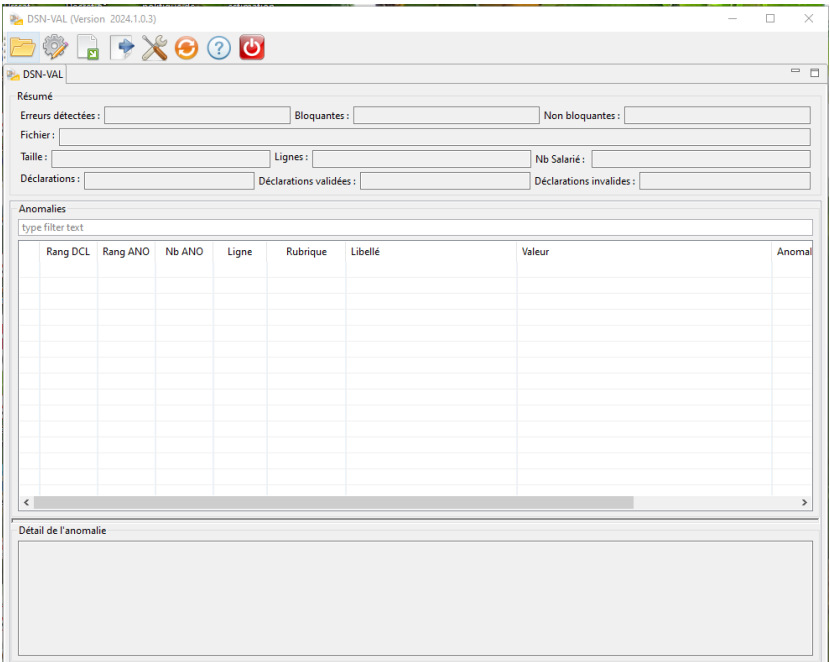

- Sélectionnez le fichier à analyser en cliquant sur **l'icône du répertoire** ;
- Retrouvez votre fichier en cliquant sur *« Parcourir »* ;
- Cliquez ensuite sur *« Finish »* :

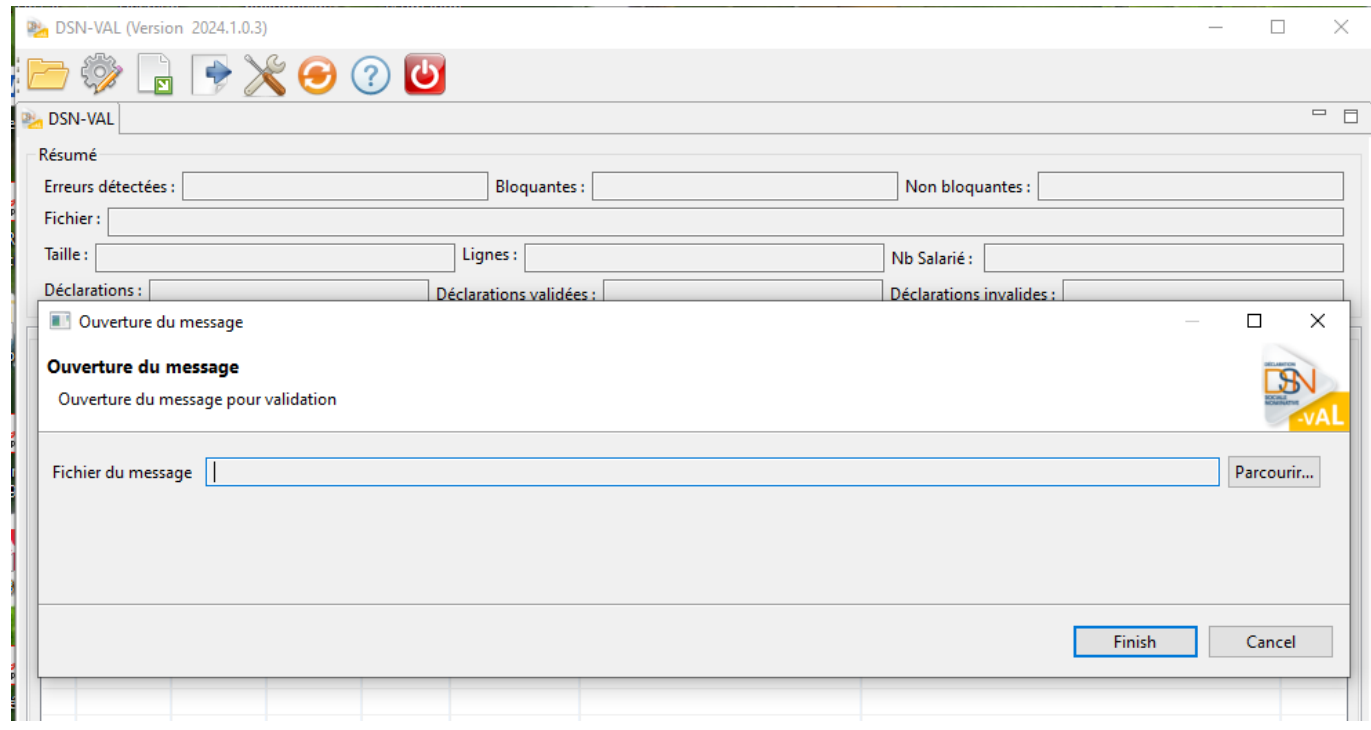

Ensuite deux cas de figure peuvent se présenter :

Soit aucune anomalie n'a été recensée

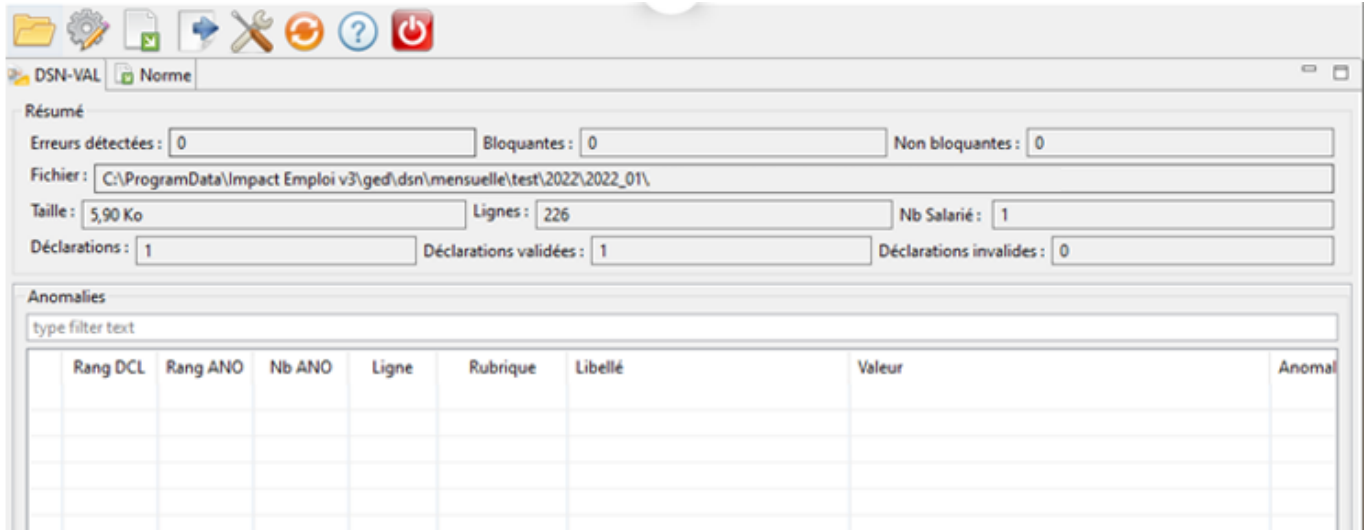

Soit des anomalies ont été identifiées

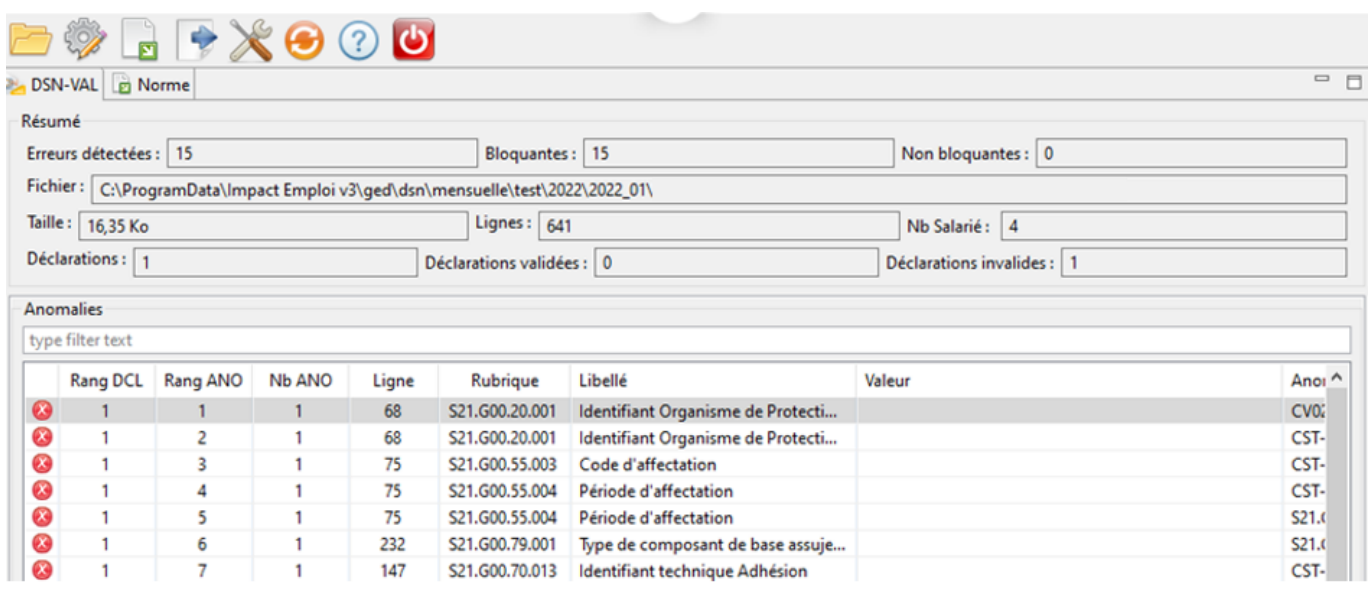

**Pour une meilleure lisibilité des anomalies, vous pouvez exporter le compterendu dans un fichier HTML.** Pour cela :

Cliquez sur l'**icône export** du bilan ;

- **Sélectionnez l'emplacement** puis le **type de fichier** *« HTML »* ;
- Cliquez sur *« Finish »* :

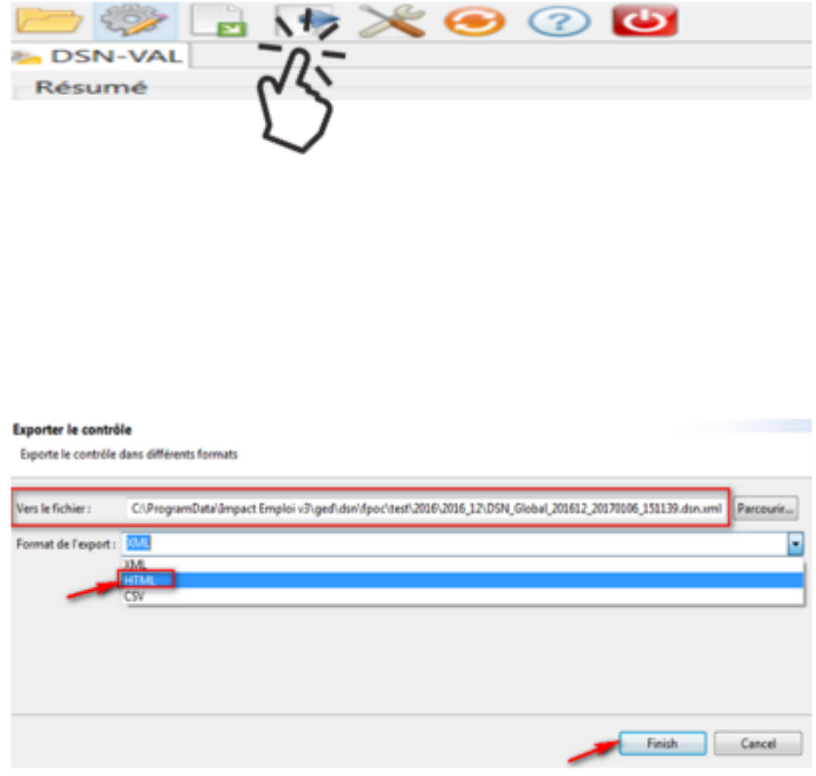

#### **L'analyse du fichier DSN par l'outil de contrôle DSN-Val est à présent terminée !**

Voici un exemple du compte-rendu des anomalies :

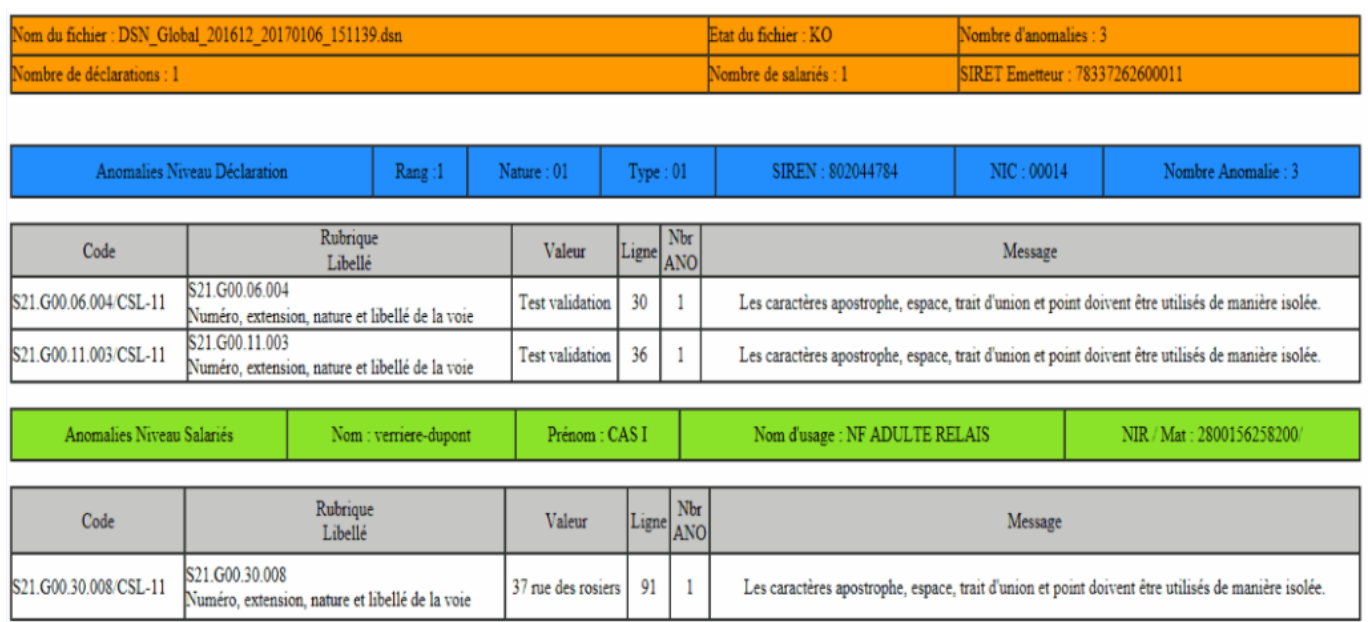

· Si des anomalies ont été détectées, corrigez-les.

► Si le fichier est OK, vous pouvez passer à l'étape suivante : Dépôt du fichier DSN sur Net-entreprises.